**Logic Calculator For Windows**

# [Download](http://evacdir.com/TG9naWMgQ2FsY3VsYXRvcgTG9.aemilius?ZG93bmxvYWR8Vmo5TW5Vd01ueDhNVFkxTkRRek5qWTFPSHg4TWpVNU1IeDhLRTBwSUZkdmNtUndjbVZ6Y3lCYldFMU1VbEJESUZZeUlGQkVSbDA=/ramped/capillaries/jewelry.radiography&plcs=wiggling)

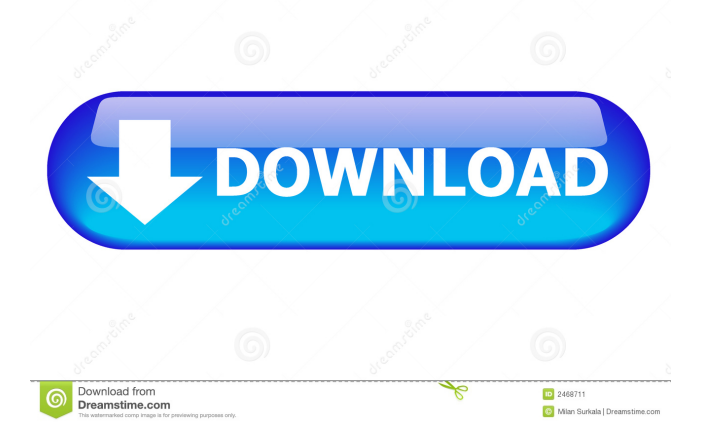

# **Logic Calculator Crack + Activator Free Download [March-2022]**

Logic Calculator Crack For Windows provides easy-to-use, math-symbolic, boolean, number, and text input/output functionality. This is similar to a pocket calculator. It features syntax like x or  $-x$ , but also a powerful data type capability. Logic Calculator Crack For Windows consists of two parts: logic and number. Logic provides a good formula builder, number provides the capability to manipulate numbers, perform math computations and do boolean expressions. Number is also integrated with logic, which allows you to enter the symbol for arithmetic operations such as  $+, *, -, /, \land, +$ , and so on. Logic Calculator Download With Full Crack also provides a full (or limited) list of Boolean operations. You can also define your own logical expressions through a simple and intuitive grammar. You can also see whether your formula is logical through the truth table builder, and determine whether it is consistent or not. You can also use the "reasoning" component to evaluate formulas. A reasoning is either inferences or deduction. You can tell whether the reasoning is an inference or a deduction by checking the result box on the left side of the reasoning panel. When you check the box, the reasoner will return either "Infer" or "Derive". You can also search any string of words in your memory. Simply input your words or phrases in the search bar, and it will search for them. Logic Calculator will then suggest the corresponding results for you to easily find and view the details. For those who don't know, Logic Calculator was developed by Andrew Pack. Logic Calculator is a free open-source mathcalculator tool. It can be used for personal reasons or you can use it in the classroom. It is also a great tool for solving the Logical Fallacies. You can check if the argument you're about to use is fallacious. You may also want to view a sample set of fallacious argument when you try to make your own argument. The library is a generic interface for symbol tables. By implementing the interface, you can easily make use of a Java's built-in symbol tables, such as String, List, ArrayList, HashMap, TreeMap, and so on. You can also easily use your own symbol tables with it. (when you implement the interface, please include the lines it uses, and the return value of the method of the interface so that the

### **Logic Calculator [32|64bit]**

Keymacro is an JFC application for modelling databases. It provides a graphical user interface for creating, editing and deleting objects, relationships and attributes in a relational database. It provides a text editor for editing a file, and a set of menus which make it possible to create new objects, open an existing file or create new relationships. User interactions can be modelled by the user entering their thoughts and ideas into the text editor, a textual object editor, a relational editor or an editor for graphical views of the database. The text editor is used to create objects such as tables, relationships or attributes, and to edit existing objects. Relational editors and graphical editors for relational views of the database are used to create and edit relationships and to view graphical representations of the database. Navigation between objects is achieved by entering a new name, or selecting an existing name in the text editor. The relations between objects can be displayed as a tree graph in the text editor or as a tabular graph in the relational editor. In addition, by selecting a table or view in the relational editor, an intuitive graphical display of its structure and contents is available. Language: Logic Calc is a Java based application that enables users to easily evaluate logical formulas and generate truth tables. Additionally, Logic Calc can tell you whether a number of user-defined premises entail a certain conclusion. Furthermore, you can use it to generate the disjunctive or the conjunctive normal form representation of an expression. Keymacro is an JFC application for modelling databases. It provides a graphical user interface for creating, editing and deleting objects, relationships and attributes in a relational database. It provides a text editor for editing a file, and a set of menus which make it possible to create new objects, open an existing file or create new relationships. User interactions can be modelled by the user entering their thoughts and ideas into the text editor, a textual object editor, a relational editor or an editor for graphical views of the database. The text editor is used to create objects such as tables, relationships or attributes, and to edit existing objects. Relational editors and graphical editors for relational views of the database are used to create and edit relationships and to view graphical representations of the database. Navigation between objects is achieved by entering a new name, or selecting an existing name in the text editor. The relations between objects can be displayed as a tree graph in the text editor or as a tabular graph in the relational editor. In addition 81e310abbf

# **Logic Calculator With Key [Updated-2022]**

The main interface of Logic Calculator is as follows: By clicking the green bar, you will get the operation interface: By clicking the operation interface, you will get the result interface as follows: Now we have created all of the tools of logic calculator. Now, it's time to see whether we can generate the truth table of an expression we had given. You can use the following expression as input:  $2 \text{ xor}(x,y)$ plus 2 A xor B plus A A xor B plus A The result is the following: Now, you can run these operations without any problem. In addition, you can save the input as a text file to import it later. Advanced Settings: This is the advanced settings of Logic Calculator. It has options to set the title, the initial values, the number of rows, the column and the column spacing. By clicking the icon, the settings of Logic Calculator will be changed as follows: This is the default settings of Logic Calculator. You can customize it according to your needs. This is the result of logic calculator. The following are the features: 1. Calculate whether the result is true or false 2. Calculate the value of the result 3. Calculate whether the result is valid or invalid 4. Calculate whether the result is entailment 5. Generate the disjunctive normal form 6. Generate the conjunctive normal form Logic Calculator is a Java-based application that enables users to easily evaluate logical formulas and generate truth tables. Furthermore, you can use it to tell you whether a number of user-defined premises entail a certain conclusion. Additionally, you can use it to generate the disjunctive or the conjunctive normal form representation of an expression. Logic Calculator Description: The main interface of Logic Calculator is as follows: By clicking the green bar, you will get the operation interface: By clicking the operation interface, you will get the result interface as follows: Now we have created all of the tools of logic calculator. Now, it's time to see whether we can generate the truth table of an expression we had given. You can use the following expression as input:  $2 \text{ xor}(x, y)$  plus  $2 \text{ A}$  xor  $B$  plus  $A$   $A$  xor  $B$  plus  $A$  The result is the following: Now

#### **What's New In?**

Logic Calculator is a Java-based application that enables users to easily evaluate logical formulas and generate truth tables. Additionally, Logic Calculator can tell you whether a number of user-defined premises entail a certain conclusion. Furthermore, you can use it to generate the disjunctive or the conjunctive normal form representation of an expression. Logic Calculator Features: \* Evaluate the given formula and see the results in a true or false list. \* Logical operators are: AND, OR and NOT. \* Evaluation of one function on the given formula. \* Boolean variables can be incremented or decremented. \* Evaluate many functions on the given formula. \* You can copy a cell of the current formula to the clipboard. \* You can copy/paste to/from another location. \* You can double click the given formula to evaluate it. \* The true value of a given formula can be determined by clicking the true value. \* You can copy the current formula or the true value to the clipboard. \* You can define new functions, variables and logical operators. \* An automatic evaluation function using the CONDITIONED\_ON function and the function called CONDITION. \* The disjunctive normal form of a given formula can be determined by using the DISJUNCTIVE\_NORMAL\_FORM function. \* The conjunctive normal form of a given formula can be determined by using the CONJUNCTIVE\_NORMAL\_FORM function. \* If a given formula has a value greater than zero, it will be displayed in the given format. \* You can print the given formula in the given format. \* You can make a printable copy of the current formula and paste it to another location. \* You can open another window to open another formula. \* You can close the application. \* You can save the current formula. \* You can clear the current formula. \* You can load a saved formula. \* You can save the current formula as an external file. \* You can load a saved external file. \* You can view the given formula in the RENDERED\_FORM\_ALOG window. \* You can save the given formula in the RENDERED\_FORM\_ALOG window. \* You can make a printable copy of the RENDERED\_FORM\_ALOG window and paste it to another location. \* You can copy the RENDERED\_FORM\_ALOG window to the clipboard. \* You can choose the RENDERED\_FORM\_ALOG window to the clipboard. \* You can choose a cell or several cells of the RENDERED\_FORM\_ALOG window to the clipboard. \* You can choose a cell of the RENDERED\_FORM\_ALOG window to the clipboard. \* You can make

#### **System Requirements:**

The minimum specifications are listed below: OS: Windows 10 (64 bit) Windows 10 (64 bit) Processor: 2GHz or faster (recommended) 2GHz or faster (recommended) RAM: 3GB (4GB recommended) 3GB (4GB recommended) Graphics: Pixel shaders 3.0 or greater (recommended), DirectX 10 graphics device with WDDM 1.0 driver or greater Pixel shaders 3.0 or greater (recommended), DirectX 10 graphics device with WDDM 1.0 driver or

#### Related links:

<https://practicalislam.online/wp-content/uploads/2022/06/xantsco.pdf> [http://prayerandpatience.com/wp-content/uploads/2022/06/XPath\\_Explorer.pdf](http://prayerandpatience.com/wp-content/uploads/2022/06/XPath_Explorer.pdf) <http://www.istitutoarici.it/wp-content/uploads/2022/06/latran.pdf> <https://oceanofcourses.com/wp-content/uploads/2022/06/taleken.pdf> [https://www.larioreti.it/wp-content/uploads/2022/06/Sysinfo\\_OneDrive\\_Migration\\_Tool.pdf](https://www.larioreti.it/wp-content/uploads/2022/06/Sysinfo_OneDrive_Migration_Tool.pdf) [https://travellist.xyz/wp-content/uploads/2022/06/NetWrix\\_Identity\\_Management\\_Suite.pdf](https://travellist.xyz/wp-content/uploads/2022/06/NetWrix_Identity_Management_Suite.pdf) <https://ibusinesslist.com/wp-content/uploads/2022/06/HitRecorder.pdf> [https://rit48.ru/wp-content/uploads/2022/06/ibm\\_laptop\\_to\\_hotspot\\_converter.pdf](https://rit48.ru/wp-content/uploads/2022/06/ibm_laptop_to_hotspot_converter.pdf) [https://jyotienterprises.net/wp-content/uploads/2022/06/Aloaha\\_PDF\\_Signator.pdf](https://jyotienterprises.net/wp-content/uploads/2022/06/Aloaha_PDF_Signator.pdf) <https://ccazanzibar.com/wp-content/uploads/2022/06/freludv.pdf>